## **إرشادات ربط المساقات بمخرجات البرنامج )مصفوفة الربط(**

1. يقوم رئيس الدائرة/البرنامج بالضغط (click)على الخطوة الخامسة في نظام ال APA, كما في الشاشة (1):

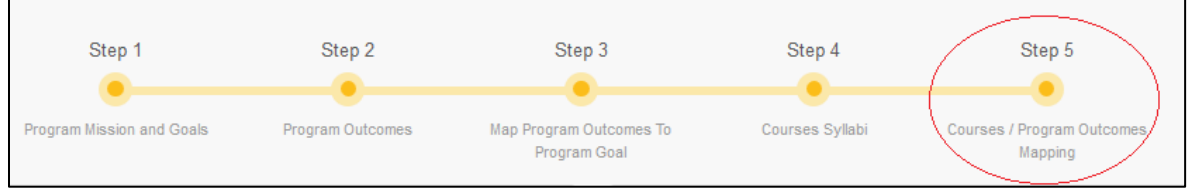

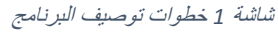

2. تظهر الخطة الدراسية للبرنامج، كما يظهر مقابل كل مساق في الخطة (عدا متطلبات الجامعة والمساقات الحرّة) رابطا باسم Map - ربط، كما في الشاشة )2(:

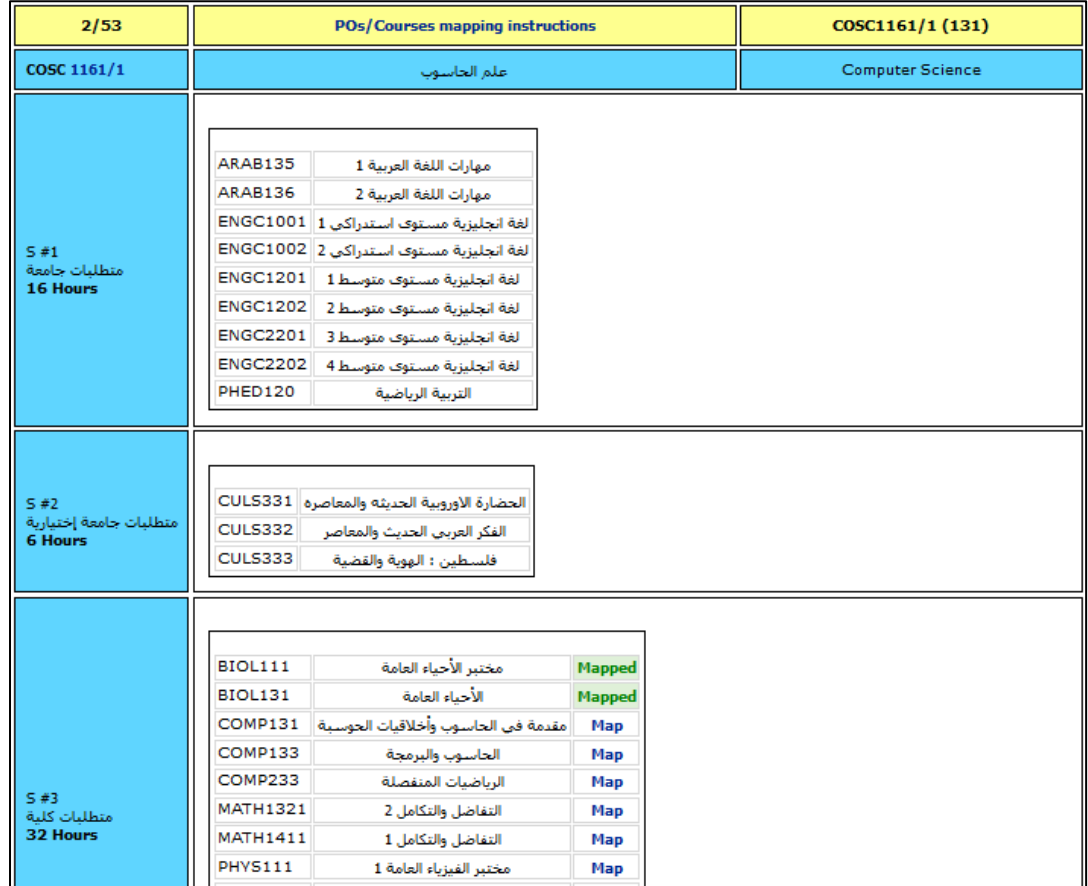

شاشة *2* الخطة الدراسية للبرنامج

- .3 لربط المساق بمخرجات البرنامج، يجب الضغط على ربط (Map (المقابل لهذا المساق، لتظهر قائمة بمخرجات البرنامج التي تمّ إدخالها في الخطوة 2 من توصيف البرنامج ليتم الاختيار منها.
- .4 يقوم رئيس البرنامج باختيار المخرجات التي يحققها هذا المساق ويختار مقابل كل مخرج درجة تحقيق هذا المساق للمخرج المختار (3 , 2 , 1) [بحيث أنّ 3 تعني أنّ المساق يساهم في تحقيق هذا المخرج بدرجة كبيرة، 2 تعني

أنّ المساق يساهم في تحقيق هذا المخرج بدرجة متوسطة، 1 تعني أنّ المساق يحقق هذا المخرج بدرجة قليلة.] الشاشة (3) أدناه توضّح شاشة ربط المخرجات بالمساق.

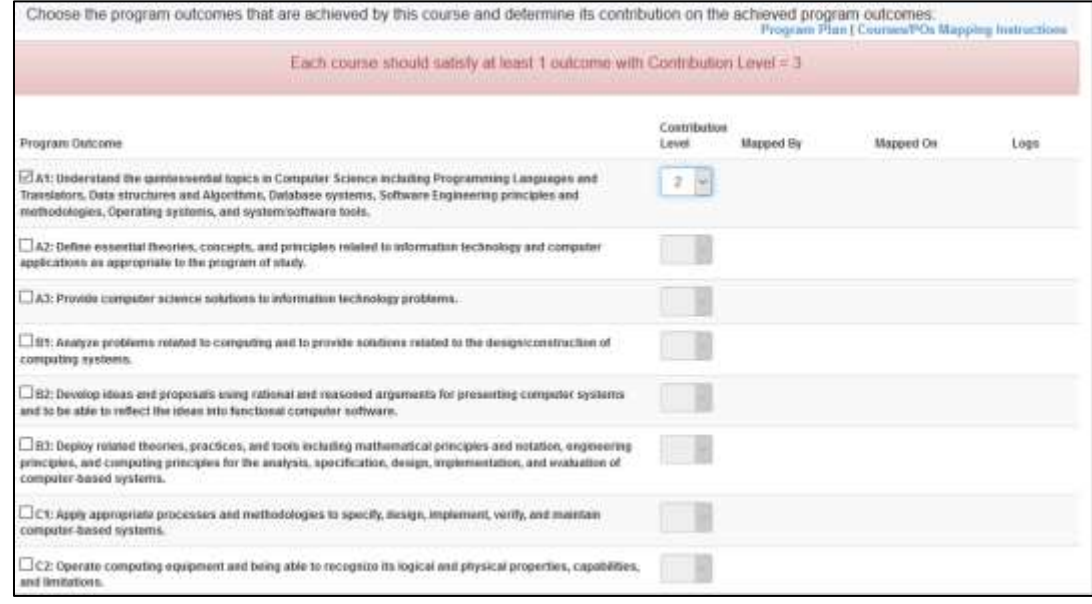

شاشة *3* ربط المساق بمخرجات البرنامج التي يساهم في تحقيقها

5. أسفل شاشة ربط المساق تظهر الأزرار التالية التي يتمّ توضيحها في الخطوات 6 – 9

Save **Map Another Course View Mapped Outcomes View Program Mapping Matrix** 

6. بعد الانتهاء من اختيار جميع المخرجات التي يحققها المساق ودرجة تحقيقه لكل مخرج، يجب حفظ عملية الربط بالضغط على " حفظ " وعندها سيظهر مقابل كل مخرج تاريخ عملية الربط واسم رئيس البرنامج الذي قام بهذه العملية كما هو مو ّضح في الشاشة (4).

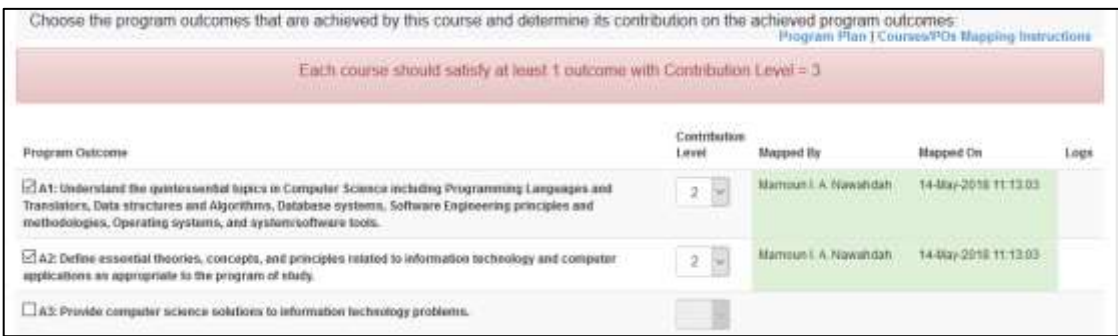

شاشة *4* ربط المساق بمخرجات البرنامج التي يساهم في تحقيقها )بعد الحفظ(

7. يستطيع رئيس البرنامج استعراض جميع المخرجات التي يحققها هذا المساق مصنّفة حسب درجة تحقيقها (3 ,2 ,2) من خالل الضغط على "Outcomes Mapped View"، انظر للشاشة )5( أدناه للتوضيح:

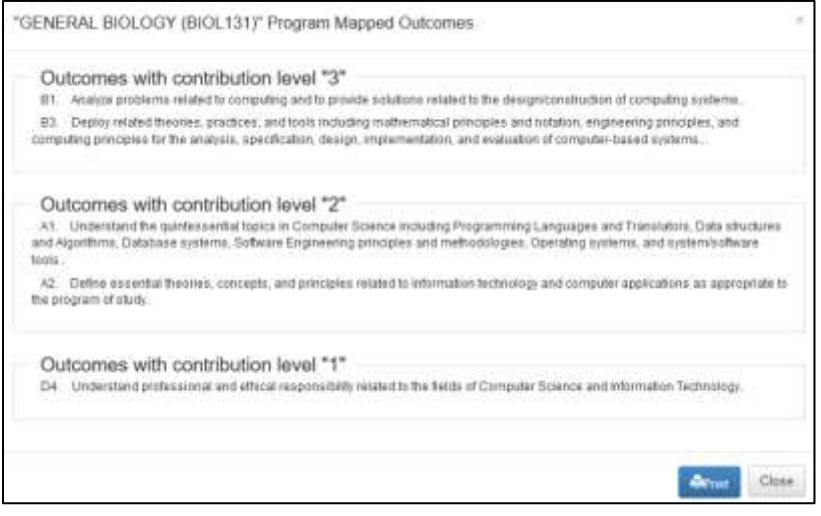

شاشة *5* عرض المخرجات التي تمّ ربطها بالمساق

- .8 بعد االنتهاء من ربط المساق، يقوم رئيس البرنامج باختيار مساق اخر ليتم ربطه من خالل الضغط على " Another Map 0urse"، اذ يحوله النظام وقتها للخطة مرة أخرى ليختار مساقا اخرا ٍ أمّا المساق الذي قد تمّ ربطه يظهر ك "Mapped"باللون األخضر في الخطة الدراسية ويستطيع رئيس البرنامج التعديل على ربط المخرجات بهذا المساق بالضغط على "Mapped "والتي ستقوده للشاشة )3( مرة أخرى.
- .9 يقوم النظام بحفظ عمليات الربط لجميع المساقات في مصفوفة تظهر كل مساق وكل مخرج مع درجة تحقق كل مخرج كما هو مبين أدناه، ويستطيع رئيس البرنامج الاطلاع على هذه المصفوفة من خلال الضغط على View Mapping Matrix " "الذي يظهر أعلى الصفحة الرئيسية للخطة ويظهر أيضا في أسفل صفحة ربط كل مساق:

|   |              | D2           | $-111$         | $\Box$   | <b>C2</b>                   | C1       | <b>BI</b>     | $-0.02$                 | B1   | A3 | WP.           | At | Course Title                                                                  | Course<br>Label | ż      |  |
|---|--------------|--------------|----------------|----------|-----------------------------|----------|---------------|-------------------------|------|----|---------------|----|-------------------------------------------------------------------------------|-----------------|--------|--|
|   |              |              |                |          |                             |          |               |                         |      |    |               | э  | COMPUTER AND PROGRAMMING                                                      | COMP133         |        |  |
|   |              |              |                |          |                             |          |               |                         |      |    | ž             |    | DENERAL PHYSICS LAB 1                                                         | PHYS111         | 2      |  |
|   |              |              |                |          |                             |          |               |                         | э    |    |               |    | INTRODUCTION TO COMPUTERS AND COMPUTING ETHICS                                | COMP131         | з      |  |
|   |              |              |                |          |                             |          |               |                         |      |    |               | ä  | GEMERAL PHYSICS LAB 2                                                         | <b>PHYS112</b>  | $\Box$ |  |
|   |              |              |                |          |                             |          | 1             |                         | з    |    | $\bar{z}$     | ž  | GENERAL BIOLOGY                                                               | BIOL131         | 5      |  |
| ü | $\mathbf{0}$ | $\mathbf{u}$ | $\blacksquare$ | в        | $\mathbb{R}^{\mathbf{H}}$ . | $\theta$ | $\frac{1}{2}$ | $\overline{\mathbf{p}}$ | $-2$ | Ü. | $\frac{1}{2}$ | Ż  | No. of courses with level 3 contribution                                      |                 |        |  |
|   |              |              |                | $\Delta$ |                             |          |               |                         |      |    |               |    | Total No. of courses with level 3 contribution                                |                 |        |  |
|   |              |              |                |          | 41                          |          |               |                         |      |    |               |    | <b>Threahold</b>                                                              |                 |        |  |
|   |              |              |                |          |                             |          |               |                         |      |    |               |    | Each PO should have mointum fac courses mapped to it with contribution level. |                 |        |  |

شاشة *6* مصفوفة ربط المساقات بمخرجات البرنامج

10. عند الضغط على رمز أي مخرج في أعلى المصفوفة تظهر جميع المساقات التي تحقق هذا المخرج (مربوطة به)، مصنّفة حسب درجة تحقيقها لهذا المخرج كما في الشاشة )7( أدناه

|   |              | A1. Understand the quintessential topics in Computer Science including Programming Languages and<br>Translators, Data structures and Algorithms, Database systems, Software Engineering principles and<br>methodologies, Operating systems, and system/software tools. |                     |                 |
|---|--------------|----------------------------------------------------------------------------------------------------|---------------------|-----------------|
|   |              | Courses with contribution level "3"                                                                                                    |                     |                 |
| a | Course Label | Course Title                                                                                                    | Credit Hours:       | Course Category |
|   | COMP133      | COMPUTER AND PROGRAMMING                                                                                                    | 3 Hours             | Normai Class    |
| ä | PHYS112      | GENERAL PHYSICS LAB 2                                                                                                    | 1 Hours             | $L$ ah          |
|   |              | Courses with contribution level "2"                                                                                                    |                     |                 |
|   | Course Label | Course Title                                                                                                    | <b>Credit Hours</b> | Course Category |
|   | BIDL131      | GENERAL BIOLOGY                                                                                                    | 3 Hours             | Normal Class    |

شاشة *7* مساقات البرنامج التي تمّ ربطها بأحد المخرجات

- .11 مصفوفة الربط يجب أن تحقق الشروط التالية حتى تعتبر عملية الربط مكتملة وصحيحة
- كل مخرج من مخرجات البرنامج يجب أن يتحقق بدرجة 3 مرتين على الأقل (انظر للمصفوفة عاموديا).
- كل مساق من مساقات البرنامج يجب أن يحقق على األقل مخرجا واحدا بدرجة 3 )انظر للمصفوفة أفقيا(.
	- عدد الـ 3 في جميع المصفوفة يجب ان ال تقل عن عدد مساقات التخصص.
- إذا لم يتحقق أحد الشروط الثالثة أعاله في المصفوفة فا ّن النظام يظهرها باللون األحمر مع توصية توضح الخلل. الصورة التالية توضّخ التوصيات التي يظهره النظام في حال وجود خلل في المصفوفة:

Each PO should have minimum two courses mapped to it with contribution level 3, please revise/complete your mapping The minimum number of courses with contribution level 3 to the POs should be "41" please revise/complete your mapping matrix

شاشة *8* تنبيهات نظام *APA* لتحقيق شروط المصفوفة

12. بعد الانتهاء من ربط جميع المساقات وظهور المصفوفة كاملة بدون أي خلل تكون الخطوة الخامسة والأخيرة من توصيف البرنامج الأكاديمي قد اكتملت ويكون توصيف البرنامج الأكاديمي قد اكتمل عبر النظام، مما يمكن البرنامج من الاستمرار في عملية تقييم المساقات.